## le password predefinite

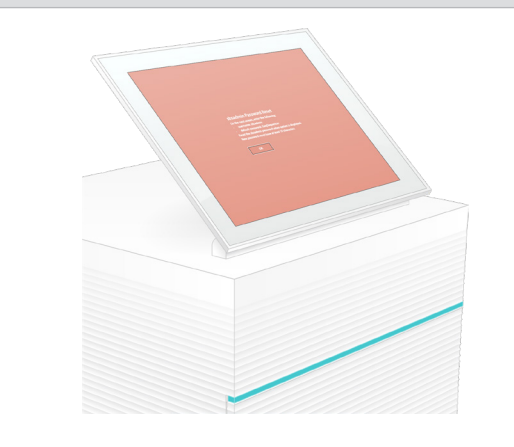

Per l'assistenza tecnica, contattare l'Assistenza Tecnica Illumina. Sito Web: [www.illumina.com](http://www.illumina.com) E-mail: [techsupport@illumina.com](mailto:techsupport@illumina.com)

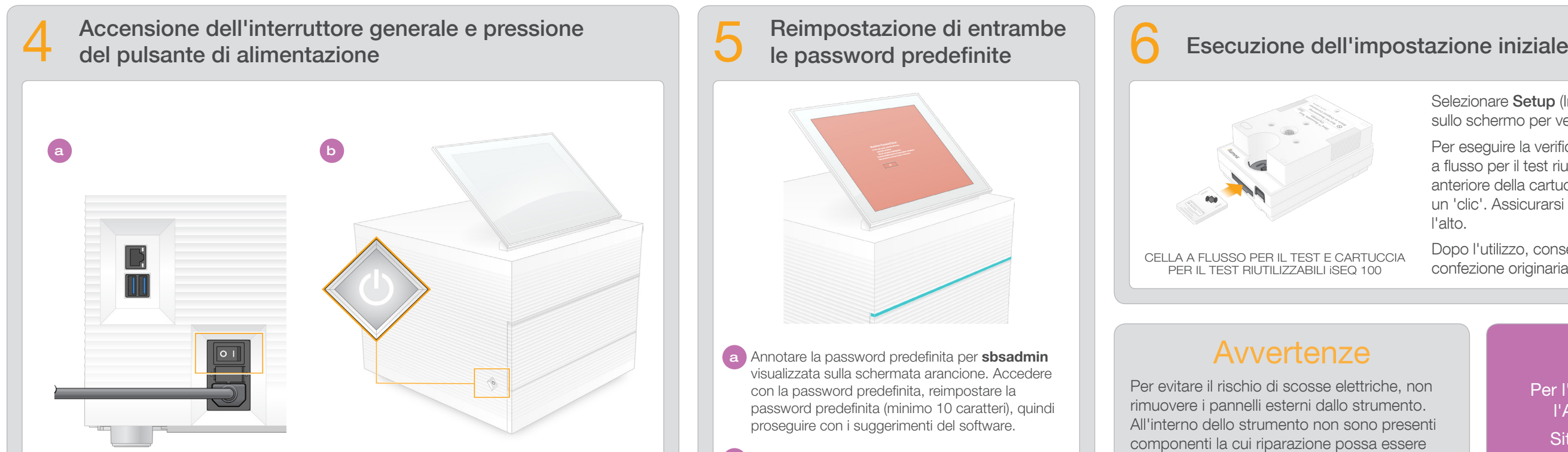

Telefono (per il Nord America): +1.800.809.4566

Telefono (fuori dal Nord America): +1.858.202.4566

e sollevamento del monitor

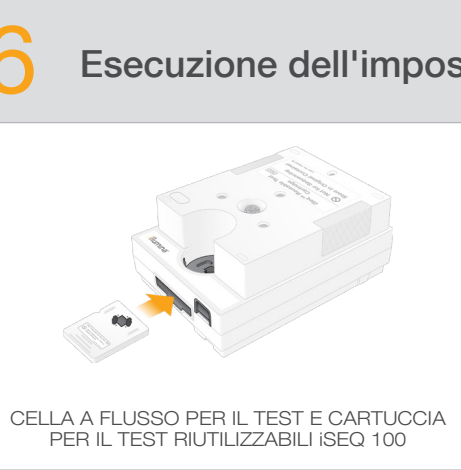

a Accendere l'interruttore generale (ubicato nella parte posteriore dello strumento) spostandolo in posizione di accensione (I).

b Quando il pulsante di accensione (ubicato nella parte sinistra dello strumento) lampeggia, premerlo per accendere il computer di controllo e il sistema operativo.

Selezionare Setup (Impostazione) e attenersi alle istruzioni sullo schermo per verificare e configurare il sistema.

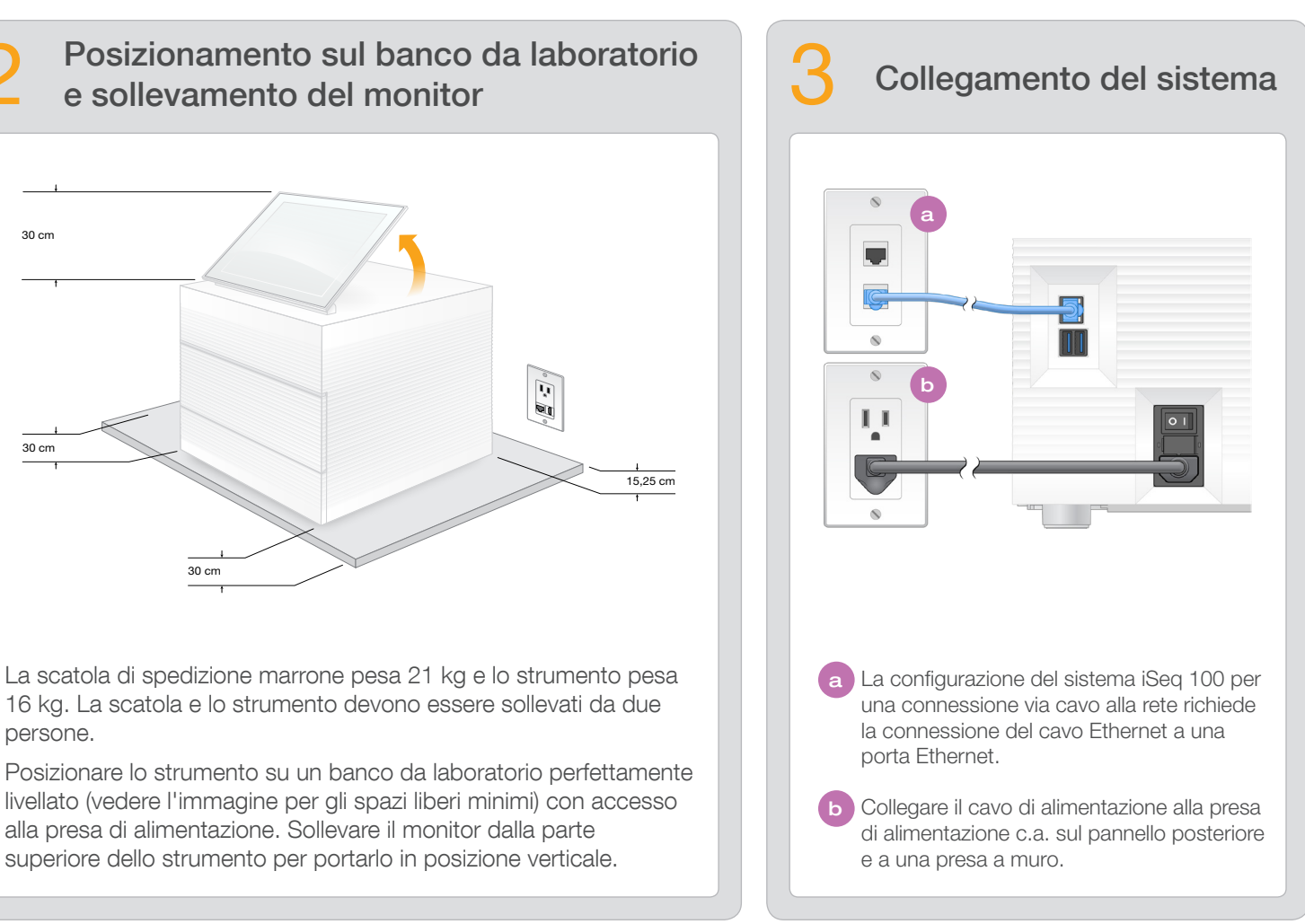

Per eseguire la verifica del sistema, inserire la cella a flusso per il test riutilizzabile nella slot situata nella parte anteriore della cartuccia per il test riutilizzabile fino a udire un 'clic'. Assicurarsi che le etichette siano rivolte verso l'alto.

Dopo l'utilizzo, conservare a temperatura ambiente nella confezione originaria.

Mettere da parte la cella a flusso per il test e la cartuccia per il test riutilizzabili per l'impostazione iniziale (passaggio 6) e per l'eventuale risoluzione dei problemi.

- **a** Annotare la password predefinita per **sbsadmin** visualizzata sulla schermata arancione. Accedere con la password predefinita, reimpostare la password predefinita (minimo 10 caratteri), quindi proseguire con i suggerimenti del software.
- **b** Annotare la password predefinita per **sbsuser** visualizzata sulla schermata blu. Selezionare l'account sbuser dall'angolo sinistro, quindi accedere con la password predefinita. La barra di stato diventa verde e viene visualizzata la schermata Setup (Impostazione).

Conservare la cella a flusso per il test e la cartuccia per il test riutilizzabili, il tappetino del vassoio raccogligocce di ricambio e il filtro dell'aria di ricambio nella confezione originaria a temperatura ambiente.

\* La configurazione della presa potrebbe variare.

Per evitare il rischio di scosse elettriche, non rimuovere i pannelli esterni dallo strumento. All'interno dello strumento non sono presenti componenti la cui riparazione possa essere eseguita dall'utente.

Ispezionare visivamente il cavo di alimentazione. Il cavo di alimentazione deve essere in buone condizioni di funzionamento quando si utilizza questo dispositivo.

Solo quando il sistema viene scollegato dalla presa di corrente c.a. tutte le tensioni pericolose sono rimosse dal sistema.

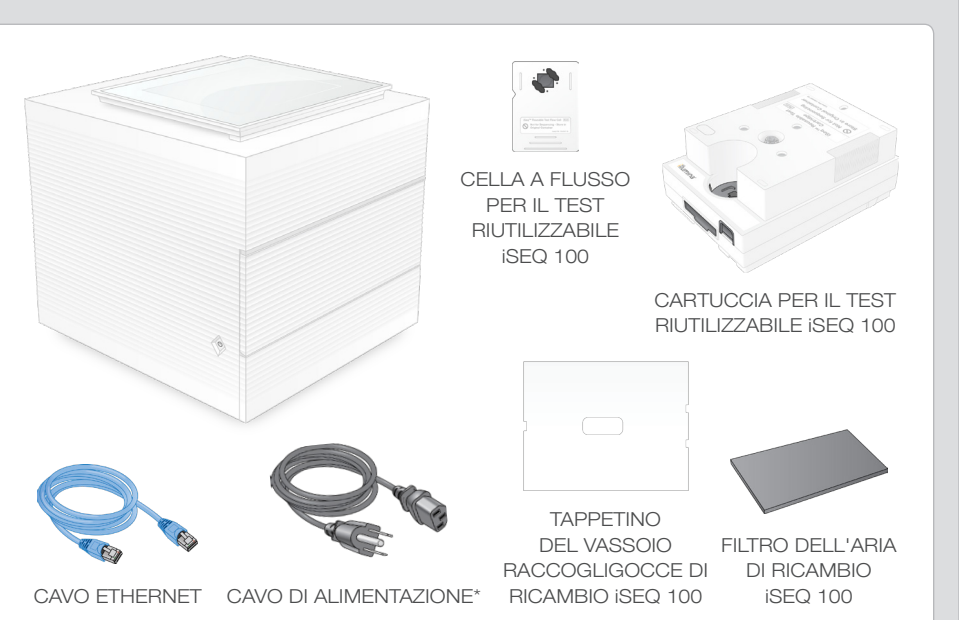

Verifica del contenuto della scatola

Questo poster descrive l'installazione e l'impostazione del sistema di sequenziamento iSeqTM 100.

Per ulteriore documentazione, formazione, informazioni sulla sicurezza e altre risorse, visitare la pagina Web:

## Avvertenze

### Solo a uso di ricerca. Non usare in procedimenti diagnostici.

© 2019 Illumina, Inc. Tutti i diritti riservati. Tutti i marchi di fabbrica sono di proprietà di Illumina, Inc. o dei rispettivi proprietari. Per informazioni specifiche sui marchi di fabbrica, visitare la pagina Web www.i

# illumına

iSeq 100

Sistema di sequenziamento

# Poster per l'impostazione

[support.illumina.com/iSeq100](https://support.illumina.com/iSeq100)

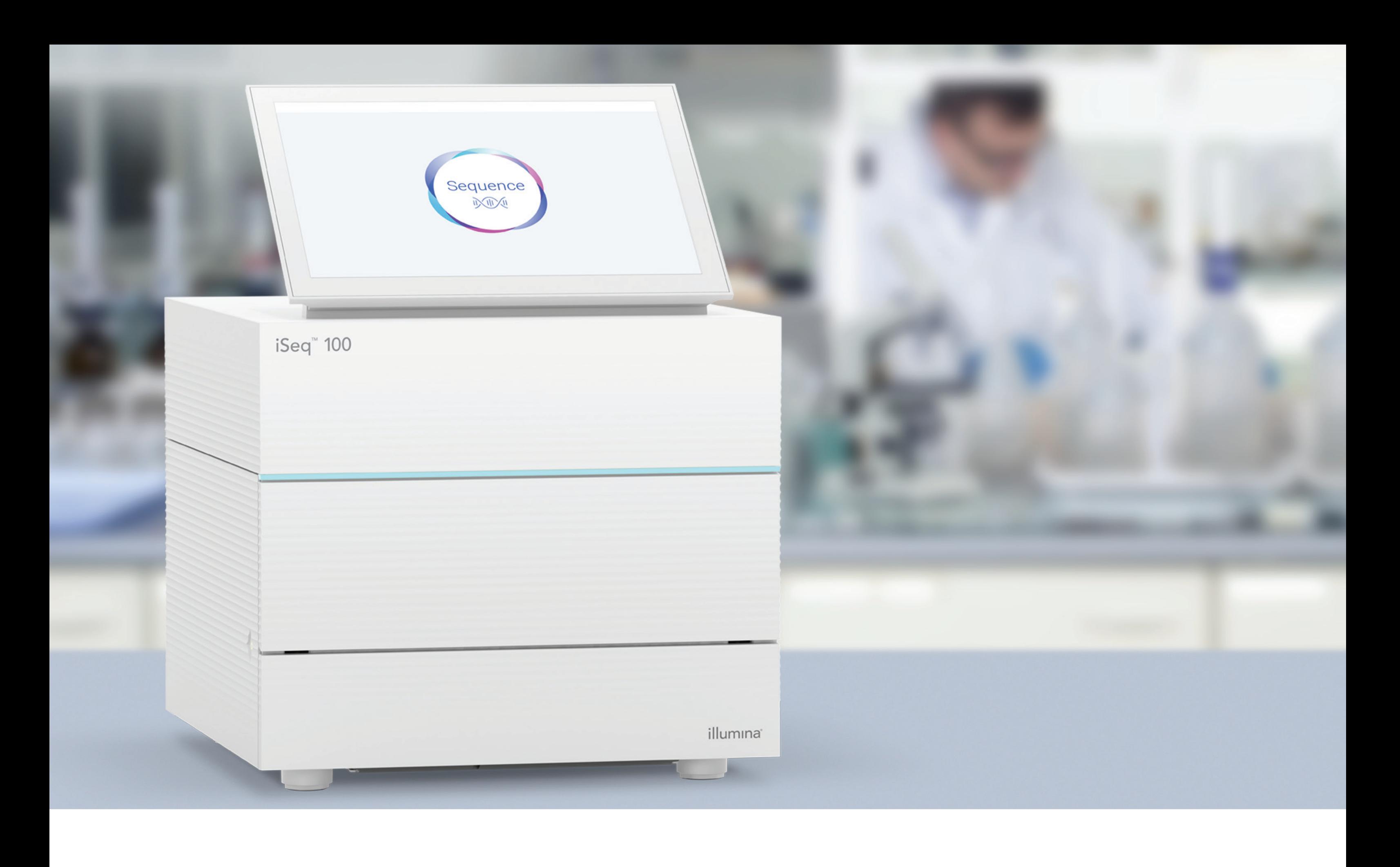

## [www.illumina.com/iseq100](http://www.illumina.com/iseq100)

Solo a uso di ricerca. Non usare in procedimenti diagnostici.

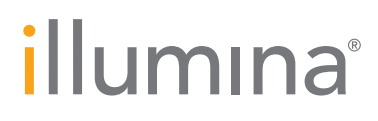